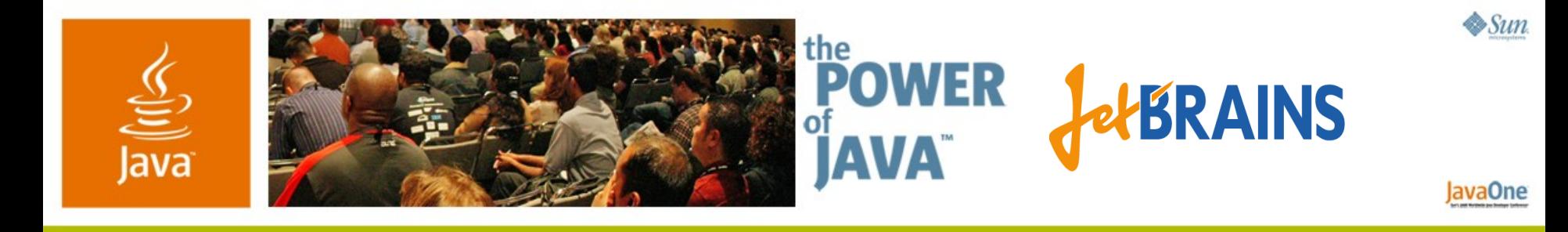

### **IntelliJ IDEA: Integrated Team Environment**

#### **Dmitry Jemerov**

Software Developer JetBrains, Inc. http://www.jetbrains.com/

TS-5033

2006 JavaOne<sup>sM</sup> Conference | Session TS-5033 |

java.sun.com/javaone/sf

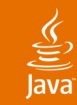

#### Develop with pleasure! **Integrated Team Environment**

#### Find out how Team Server—a new product currently in development at JetBrains—improves team productivity

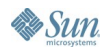

java.sun.com/javaone/sf 2006 JavaOne<sup>sM</sup> Conference | Session TS-5033 | 2

# **Agenda**

Background and Overview A Better Continuous Integration Problems and Solutions Server-Side Code Analysis **Collaboration Extensibility** 

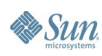

# **Agenda**

### **Background and Overview**

#### A Better Continuous Integration Problems and Solutions Server-Side Code Analysis **Collaboration**

#### **Extensibility**

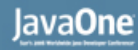

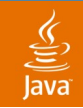

#### **The Road to Team Server**

- IntelliJ IDEA started as a productivity tool for an individual Java-based application developer
- Then we introduced support for more languages (XML/HTML, CSS, JavaScript™…)
- Now we move in another dimension—from an individual developer to the entire team

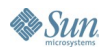

#### $\underline{\mathfrak{C}}$

# **Goal**

• Bring team productivity to a whole new level …as we've already done for Java-based development

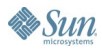

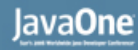

### **Don't Work Against People**

- People don't always follow established practices
- Don't try to police people and force them to obey rules
- Make it natural to follow established practices as easy, or even easier, than breaking them

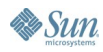

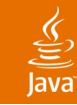

### **Dogfood as Always**

- Our teams face the same problems as many other development teams
- Team Server used for development of itself
- IntelliJ IDEA development moved to Team Server as soon as it became possible

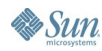

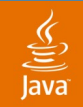

#### **Product Overview**

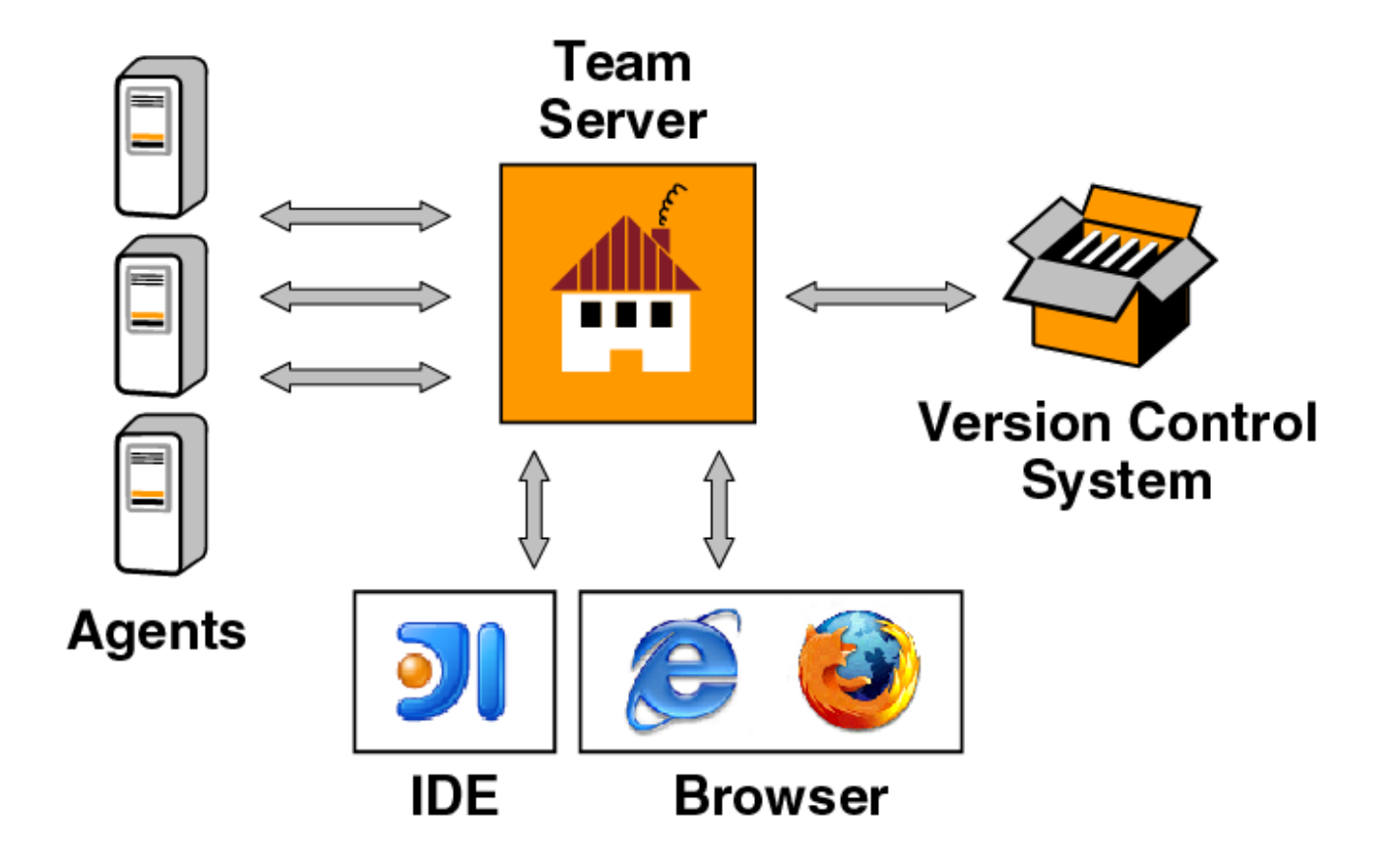

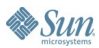

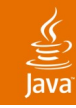

### **Product Overview**

- Distributed build environment
	- Server coordinates builds run on multiple agents
	- Managed and monitored through Web interface
	- IDE independent
- Server-side code analysis
	- Results can be viewed in IDE or Web browser
- Collaboration support
	- Send messages, code pointers, changes

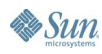

# **Agenda**

Background and Overview **A Better Continuous Integration** Problems and Solutions Server-Side Code Analysis **Collaboration Extensibility** 

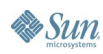

#### $\underline{\underline{\underline{\xi}}}_2$ ava

### **What Is Continuous Integration?**

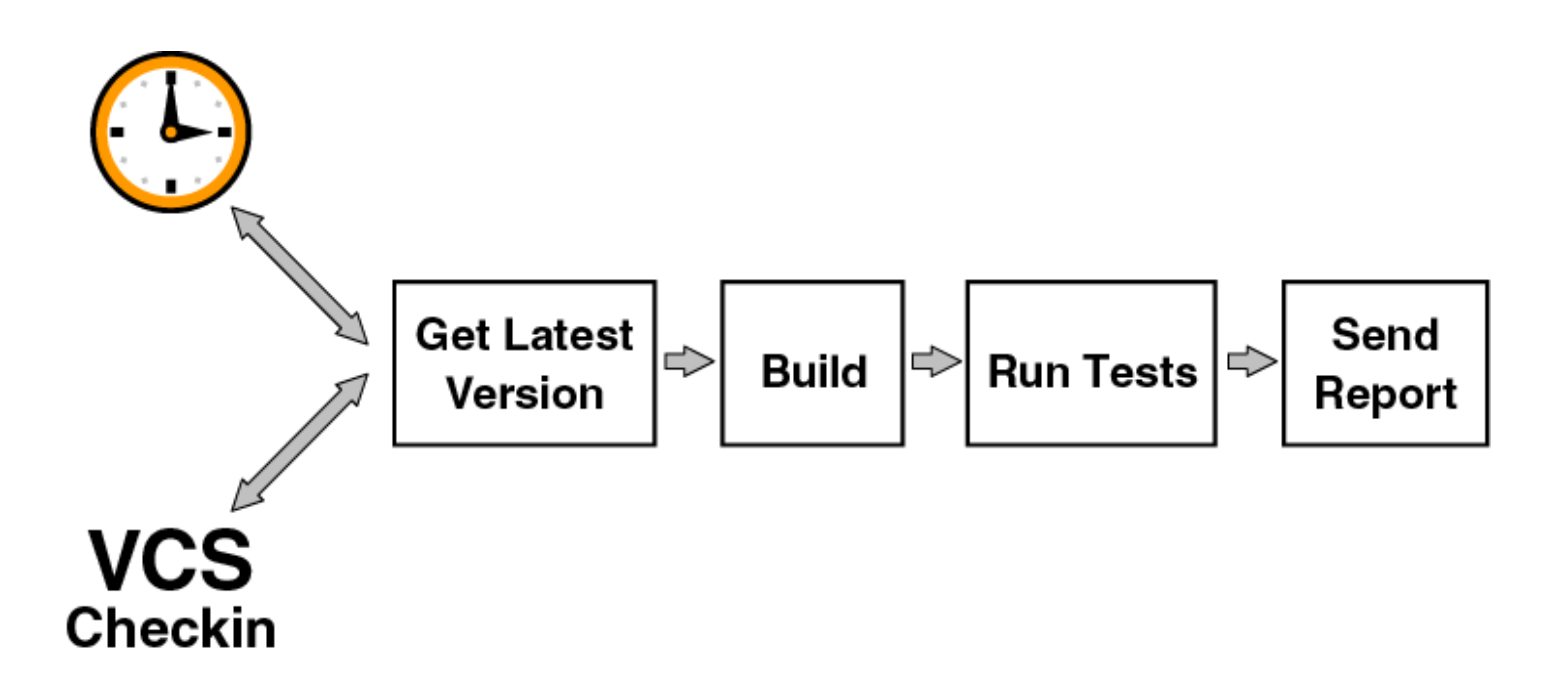

http://www.martinfowler.com/articles/continuousIntegration.html

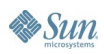

#### lava**One**

### **Continuous Integration Benefits**

- Always aware of current status of the project
- Less time spent investigating integration bugs
- Less time wasted because of broken code in version control system

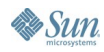

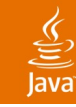

#### **Team Server: First Look**

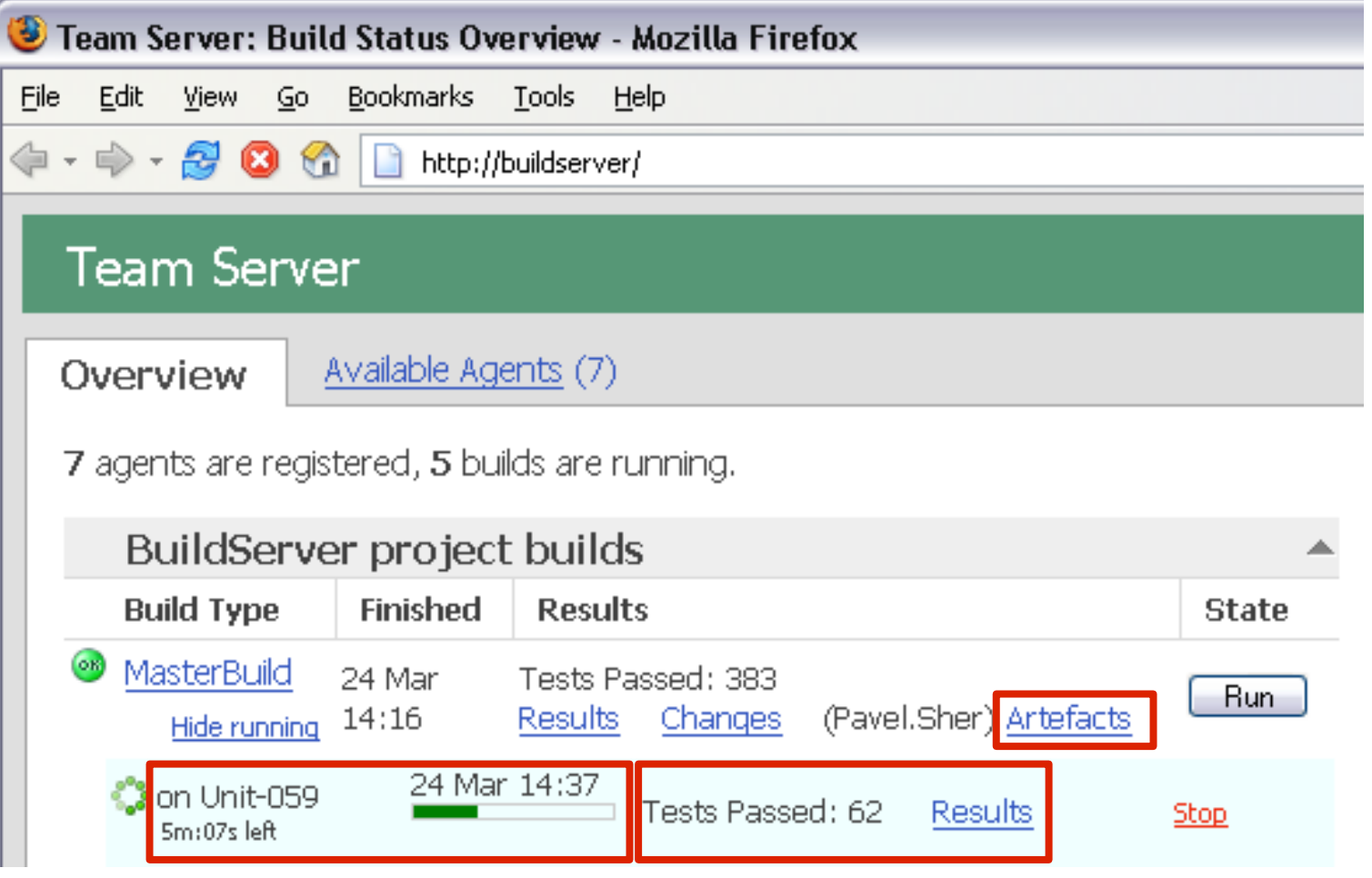

## **Team Server: Build Results**

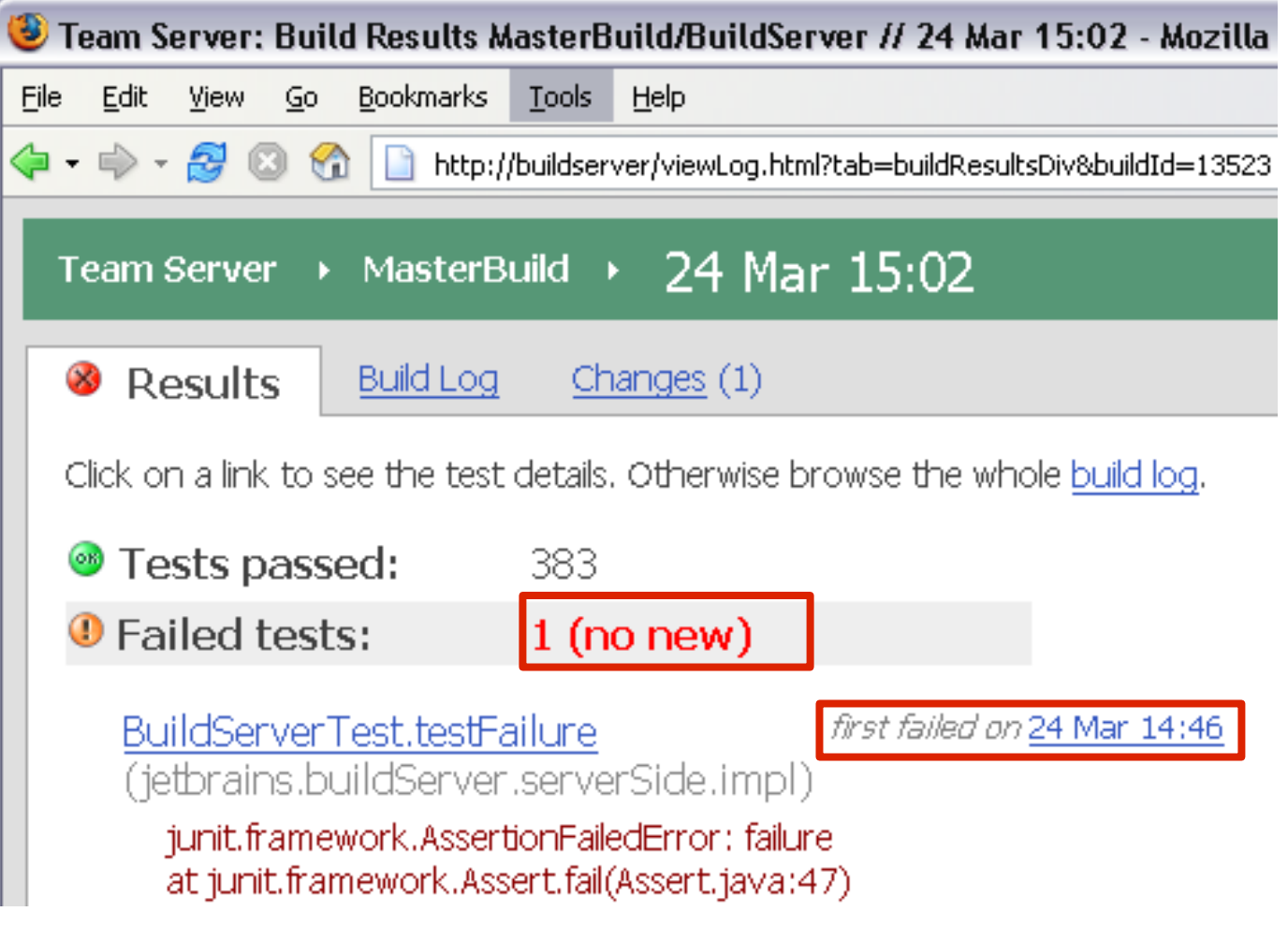

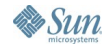

 $\underline{\underline{\underline{\xi}}}_2$ lava

# **Team Server: Changes in a Build**

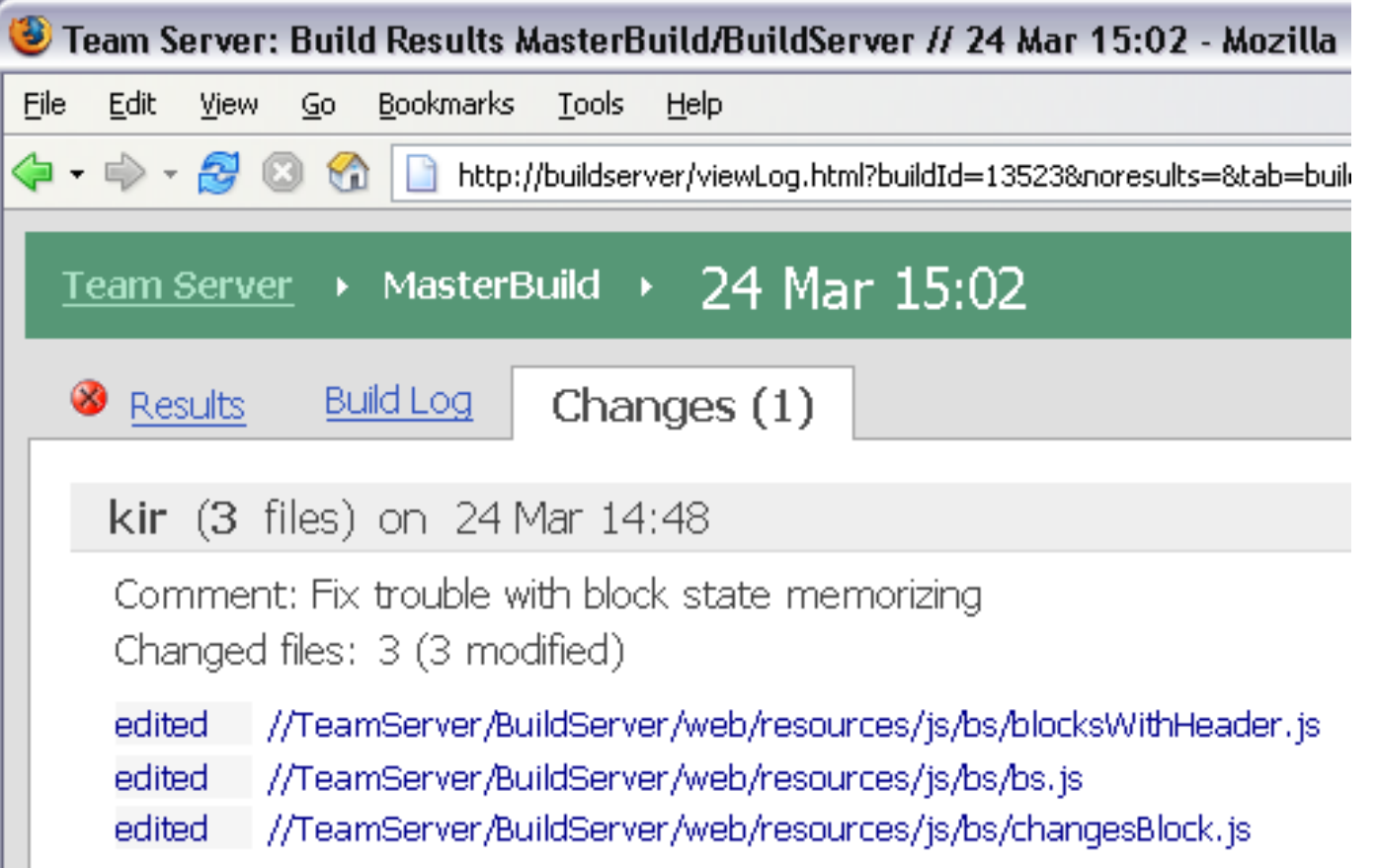

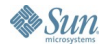

€

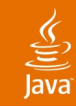

### **What We Build**

- Java technology
- .NET
- Build systems for other platforms (through third-party plugins)
	- For example, 'make' or 'scons'

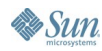

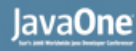

#### $\underline{\mathfrak{C}}$

# **Builds for Java Technology**

- Industry-standard build tools supported:
	- Ant
	- **Maven**
- Easy set-up from IDE project
	- IntelliJ IDEA
	- NetBeans™
	- Eclipse

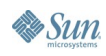

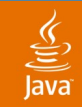

## **Builds for .NET**

- NAnt
- MSBuild
- Visual Studio solutions

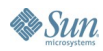

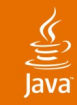

### **Easy to Get Started**

- Unpack archive
- Specify version control server
	- CVS
	- Perforce
	- **Subversion**
- Specify build script location
- Run startup script and enjoy!
- Install more agents if required

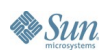

# **Agenda**

Background and Overview A Better Continuous Integration **Problems and Solutions** Server-Side Code Analysis **Collaboration Extensibility** 

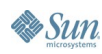

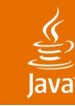

# **Problem: Build Administration**

- "Anyone heard anything from our test machine?"
- Many builds to run
	- Several projects
	- Different branches
	- Multiple test suites
	- Continuous integration and release builds
- If one PC runs all builds sequentially, builds take too long
- If multiple PCs are used, administration becomes problematic

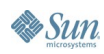

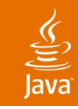

### **Solution: Build Grid**

- Easy to add or remove agents
- Auto-update of agent software
- Can use idle developer PCs as build agents

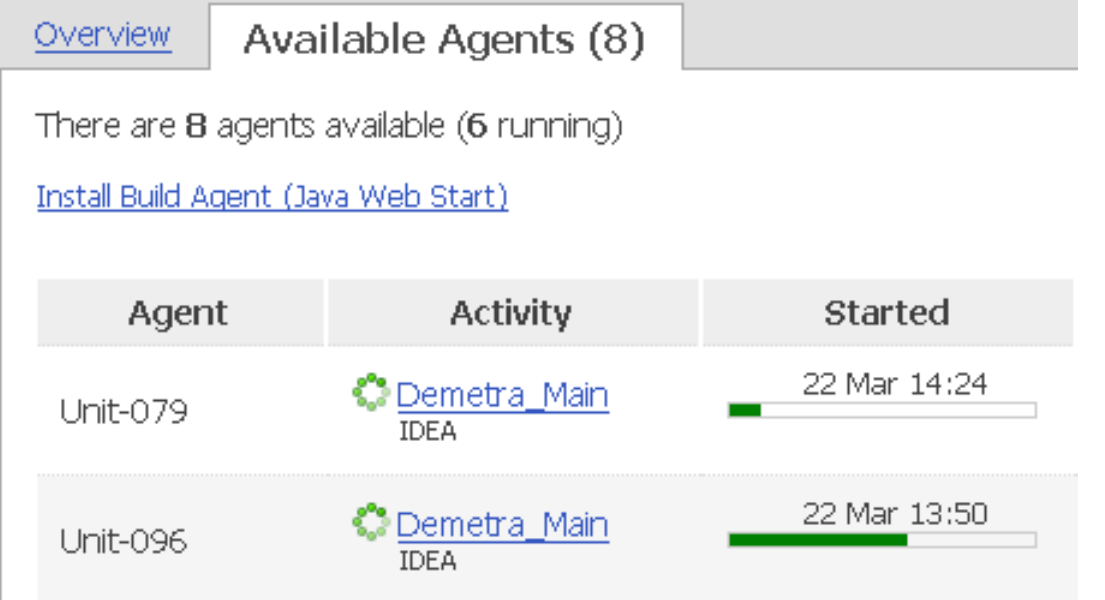

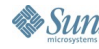

java.sun.com/javaone/sf

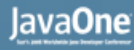

### **Problem: Testing Granularity**

"So which of those three changes broke the tests?"

- Tests take a long time to run
- Checkins are more frequent than builds
- Several changes in build—which one broke it?

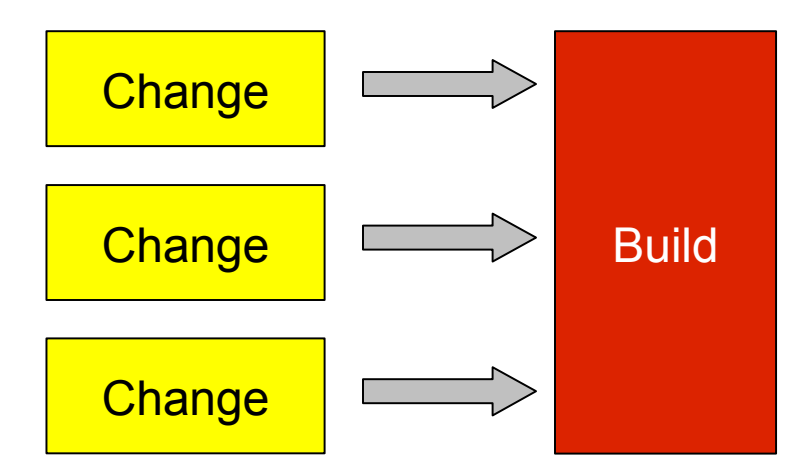

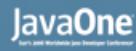

## **Solution: Distributed Testing**

- Builds are distributed between agents
- If idle agents are available, build with new changes starts before previous is completed

**Result:** Faster and more specific feedback

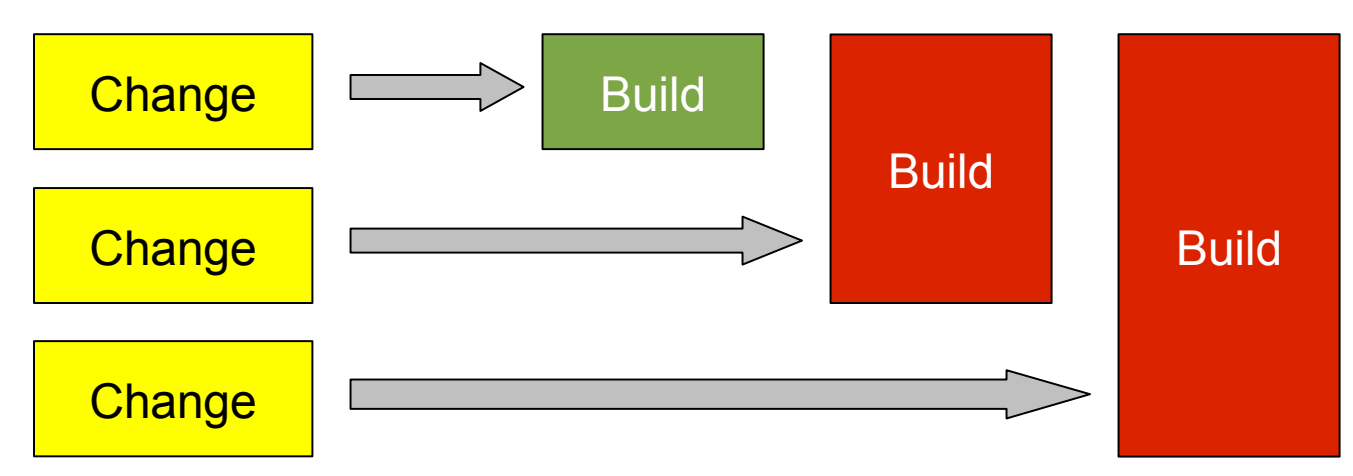

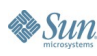

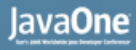

## **Problem: We Not Always Run Tests**

"I can't run tests all day—I have work to do!"

- Tests take too long to run
- Complicated environment setup required
- Need to run tests under multiple operating systems

#### **Result:** Tests fail on build machine and break the build

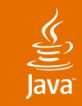

#### **Solution: Run Tests Remotely**

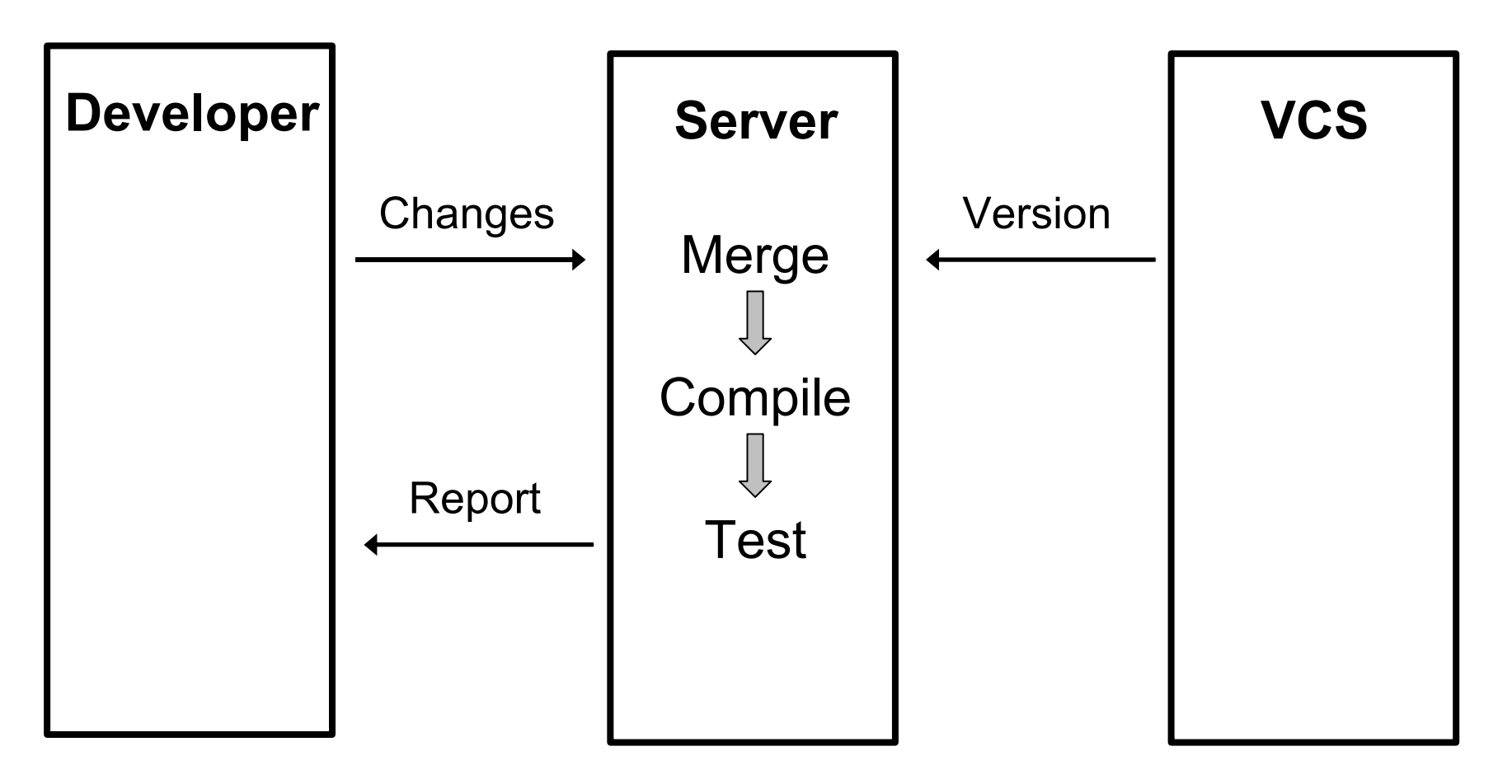

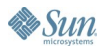

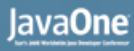

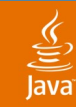

### **Problem: 5 o'clock Check In**

Check in, go home, build breaks

- Developer does not run tests
- …checks in broken code
- …leaves office

#### **Result:** Code in source control system is broken

• Particularly bad with distributed development (different time zones)

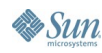

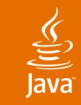

#### **Solution: Delayed Check In**

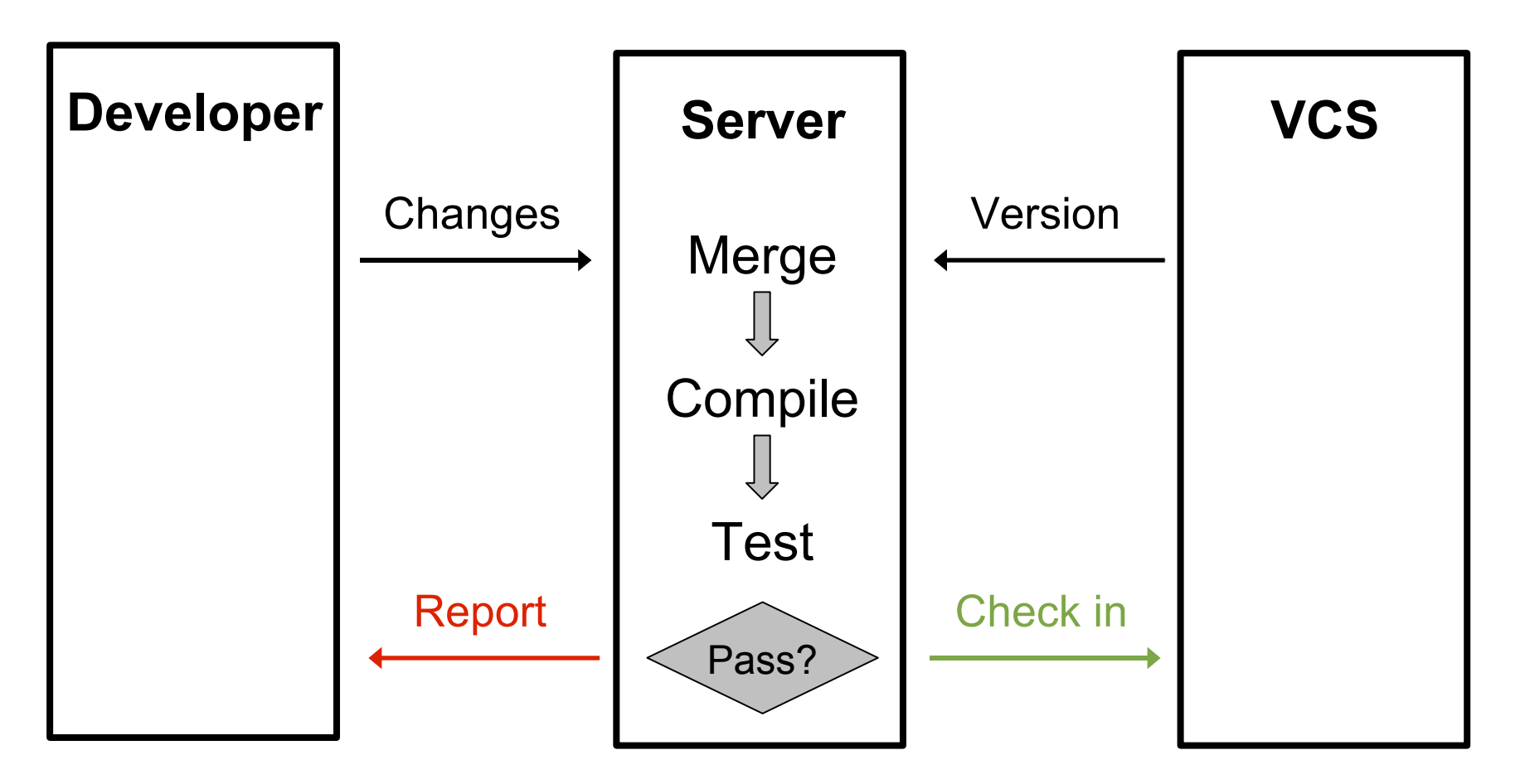

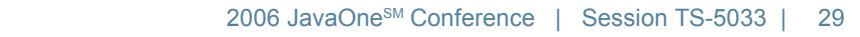

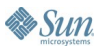

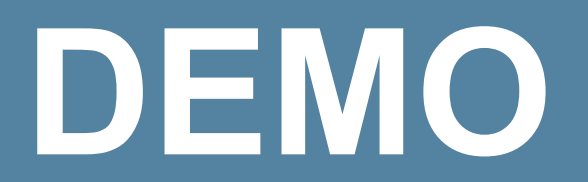

#### Remote Run and Delayed Check In

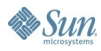

 $\underline{\underline{\underline{\xi}}}_2$ 

java.sun.com/javaone/sf

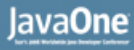

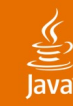

#### **Problem: Notification Spam**

"Do you really expect me to read all of these?"

- Inbox is cluttered by e-mail notifications
- Hard to extract useful information from a failed build notification
- People stop reading notifications and don't notice when their tests fail

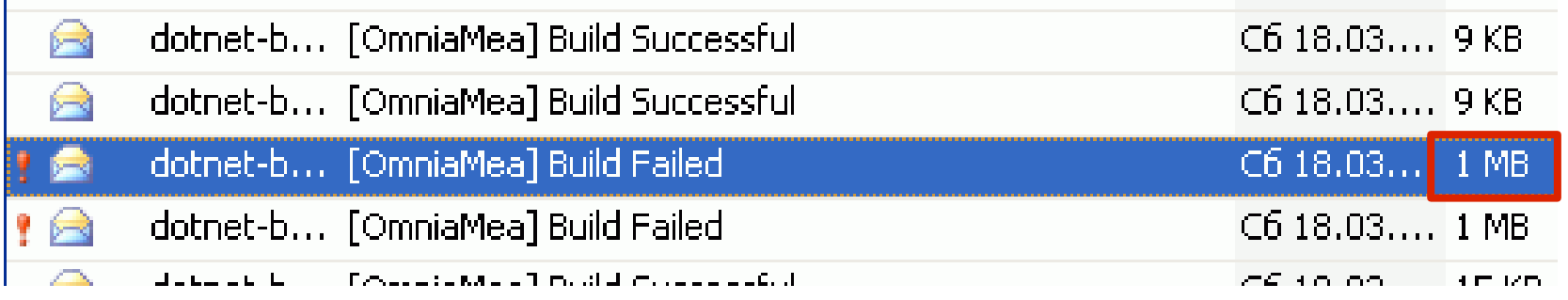

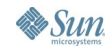

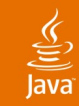

# **Solution: Clean Notifications**

#### • Less frequent

- Only failed builds
- Only builds with my changes
- Only if no one responsible for failure
- Earlier
	- As soon as failure is detected
- **Simpler** 
	- By IM (Jabber) or by indicator in IDE status bar
	- Complete information clearly presented in Web UI

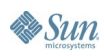

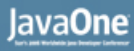

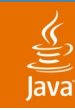

# **Problem: Nobody Fixes Build**

"It's the other guy's fault!"

- Build starts to fail after multiple changes by different developers
- Everyone thinks that someone else is currently fixing it
- No fixing actually happens

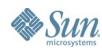

#### lava**One**

# **Solution: Take Responsibility**

- Developer can take responsibility for build failure
- "Failure and no one responsible" is more severe than "failure with someone responsible"
- Responsibility cleared automatically on successful build

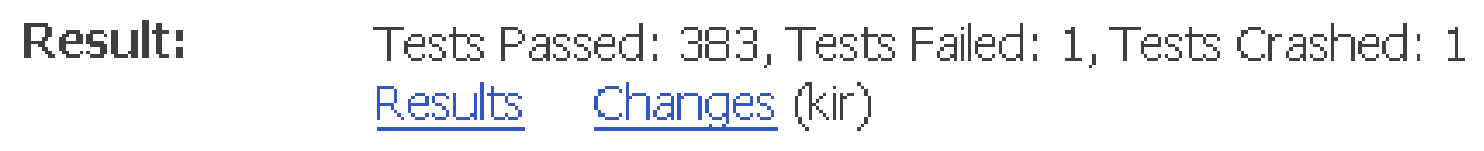

Responsible: kir since 24 Mar 16:25 Take responsibility Comment: my fault

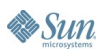

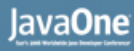

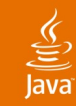

## **Problem: Locating Failures**

"I can see it failed—but why?"

- Reports in another application (browser or mail)
- Hard to find problem details in reports
- No live links to source code

#### [OmniaMea] Build Failed

dotnet-build@intellij.net

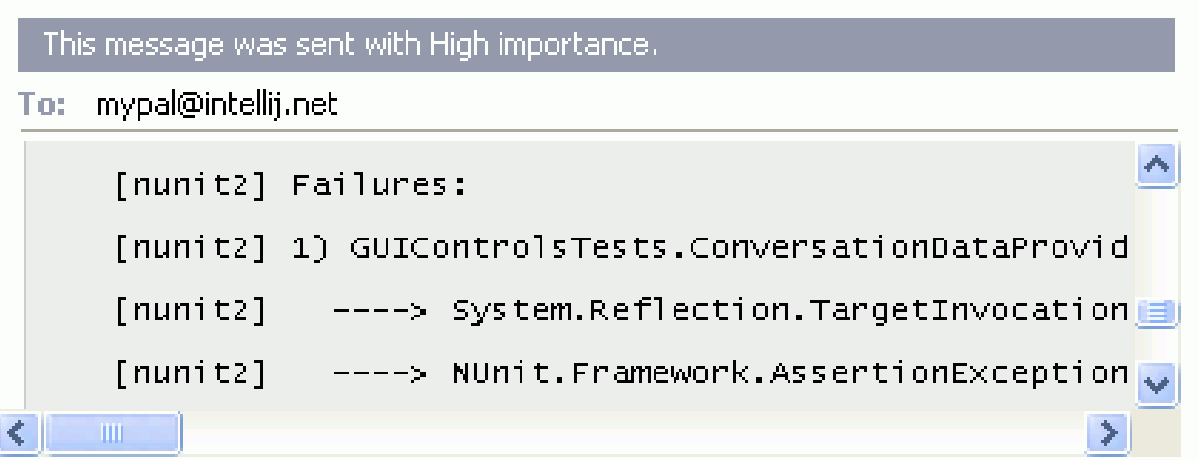

java.sun.com/javaone/sf

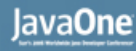

#### $\underline{\underline{\underline{\xi}}}_2$ lava

### **Solution: IDE Integration**

- View test results as if you've run the tests locally
	- Direct link to source code of failed test
	- Rerun failed test locally under debugger

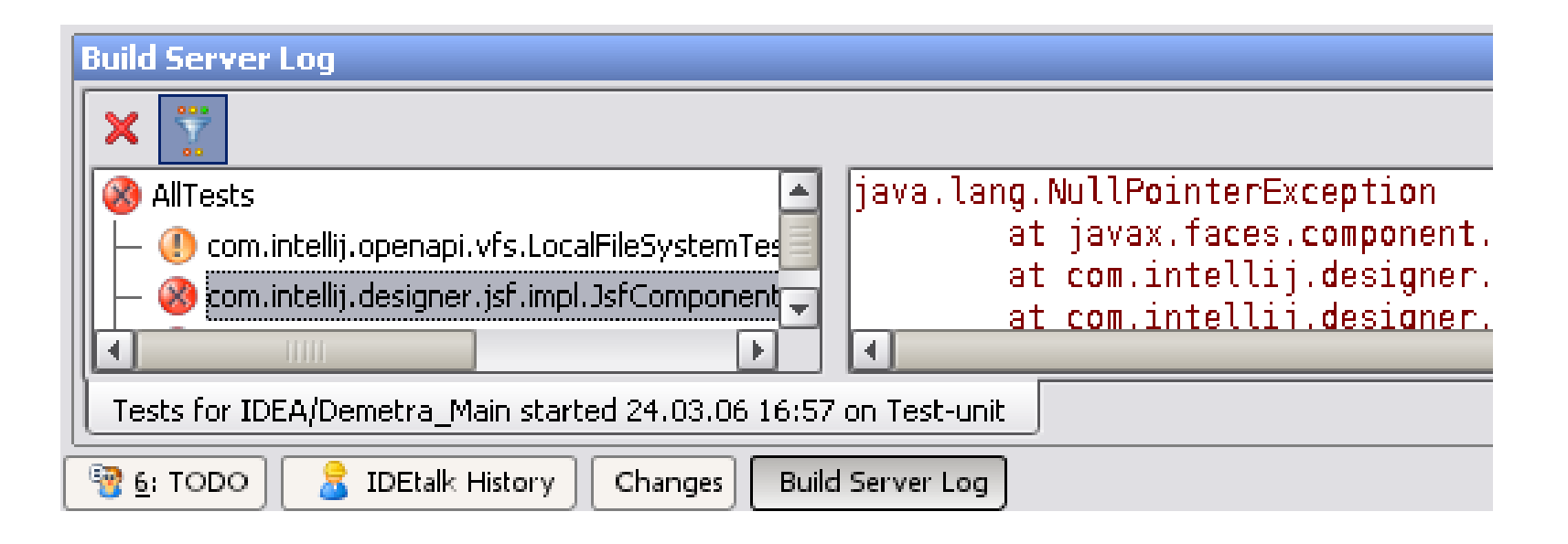

![](_page_35_Picture_7.jpeg)

# **Summary: What's Cool for Builds**

- Distributed build environment allows for rapid and granular testing of changes
- Remote test run and delayed check ins help keep code in VCS clean
- Notifications are easy to understand and easy to investigate

![](_page_36_Picture_6.jpeg)

# **Agenda**

Background and Overview A Better Continuous Integration Problems and Solutions **Server-Side Code Analysis Collaboration Extensibility** 

![](_page_37_Picture_3.jpeg)

#### **What We Have Now: Inspections**

- Static code analysis in a single file
- Performed on-the-fly when editing code
- Results directly in editor
- Quick fixes available
- Used by almost every IntelliJ IDEA user

![](_page_38_Picture_8.jpeg)

![](_page_39_Picture_1.jpeg)

### **Other Analysis Tools**

- Project-wide static code analysis
	- Unused code anywhere in the project
	- Method doesn't need to be public
	- …And many others
- Project-wide duplicate code search
- Code coverage
- More from third parties (code metrics, etc.)

![](_page_39_Picture_10.jpeg)

![](_page_40_Picture_0.jpeg)

### **… And Few Use Them!**

- Breaks workflow
- Results often disconnected from code
- Too much time required for large projects

![](_page_40_Picture_6.jpeg)

#### lava**One**

### **Solution: Server-Side Code Analysis**

- Agent runs analysis and sends results to server
- IDE requests analysis results for current file from server
- Results are automatically adjusted if file was modified

![](_page_41_Picture_5.jpeg)

# **Agenda**

Background and Overview A Better Continuous Integration Problems and Solutions Server-Side Code Analysis **Collaboration Extensibility** 

![](_page_42_Picture_3.jpeg)

![](_page_43_Picture_0.jpeg)

#### **Collaboration: People Talk**

- "Hey, it just crashed! I've emailed a stacktrace to you!"
- "Can you explain what the code at Foo.java line 230 is about?"
- "Is anyone else modifying Bar.java right now?"

![](_page_43_Picture_6.jpeg)

![](_page_44_Picture_1.jpeg)

## **Solution: IDEs Talk**

- Instant messaging integrated in IDE
- Project participants automatically added to contact list
- Industry-standard protocol (Jabber XMPP)

![](_page_44_Figure_6.jpeg)

#### $\underline{\underline{\underline{\xi}}},$

#### **Collaboration: More Than Chat**

- Send links to source code locations
- …Or entire navigatable stacktraces
- Auto-follow-me navigation (code review)

![](_page_45_Picture_6.jpeg)

## **Collaboration: Diffs and Changes**

- Diff with another developer's version of file
- Synchronize with changes made by other developer (no VCS involved)

![](_page_46_Picture_86.jpeg)

## **Agenda**

Background and Overview A Better Continuous Integration Problems and Solutions Server-Side Analysis Collaboration **Extensibility**

![](_page_47_Picture_4.jpeg)

#### lava**One**

# **Core Extensibility Scenarios**

- More notifiers (for example, ICQ or SMS)
- More build runners (for example, NMake or SCons)
- More version control systems (for example, ClearCase or Starteam)

![](_page_48_Picture_6.jpeg)

# **Summary**

- Team Server is an IDE independent solution for improving team productivity
- Solutions for a number of traditional continuous integration problems
- Results of powerful server-side code analysis are right at hand
- Collaboration features help team members communicate efficiently

![](_page_50_Picture_1.jpeg)

### **For More Information**

#### Early Access Preview program

- http://www.jetbrains.com/teamware/
- Public Team Server installation at http://teamserver.jetbrains.com/

![](_page_50_Picture_6.jpeg)

![](_page_51_Picture_1.jpeg)

![](_page_51_Picture_2.jpeg)

#### Dmitry Jemerov

![](_page_51_Picture_4.jpeg)

java.sun.com/javaone/sf

![](_page_52_Picture_0.jpeg)

### **IntelliJ IDEA: Integrated Team Environment**

#### **Dmitry Jemerov**

Software Developer JetBrains, Inc. http://www.jetbrains.com/

TS-5033

2006 JavaOne<sup>sM</sup> Conference | Session TS-5033 |

java.sun.com/javaone/sf